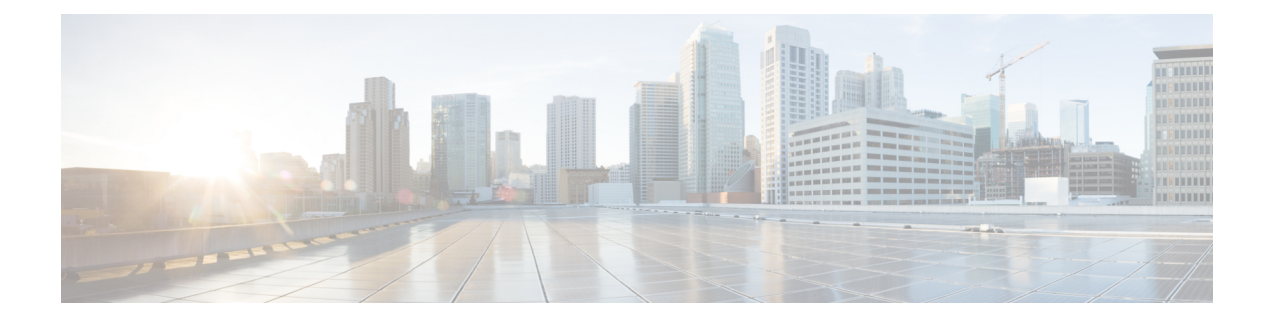

# **Active Discovery preset configuration**

- Configure Active [Discovery](#page-0-0) in a preset, on page 1
- Active [Discovery](#page-2-0) preset status, on page 3

### <span id="page-0-0"></span>**Configure Active Discovery in a preset**

Policies that have been created will be used in a preset. Configuring Active Discovery in a preset consists in selecting a policy and configuring a schedule for Unicast and/or Broadcast scans. In the example, a preset Broadcast Enip is used.

To configure Active Discovery on a preset:

#### **Before you begin**

A preset can be used for Active Discovery if at least one sensor is selected in the filter preset criteria. The selected sensors will be used to execute the policy selected in the preset. Those sensors need to have access to the different networks to scan. For Unicast Active Discovery, the preset device list will be used to list the IP addresses to scan. In other words, the Active Discovery engine will use the IPv4 inside a component list to build its own list of components to scan.

**Step 1** Open the preset in the Explorer menu.

The presets' settings are displayed on the left:

- the usage of a Baseline in the preset
- the usage of Active Discovery
- the usage of Active Discovery schedule (Broadcast or Unicast)

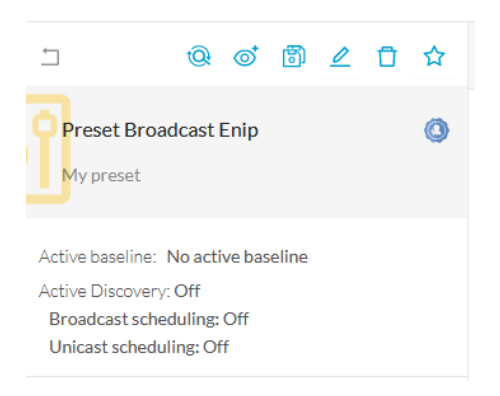

**Step 2** Click the **Edit Active Discovery settings** icon.

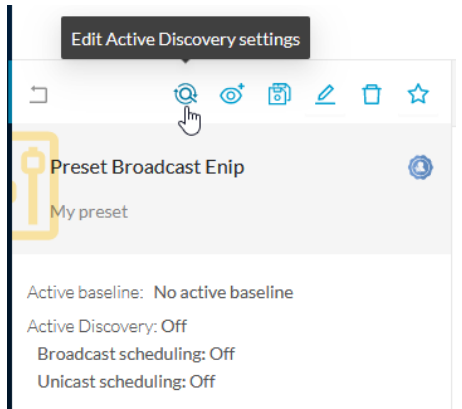

**Step 3** Toggle the **Use Active Discovery** button ON.

#### **Step 4** Select a Policy.

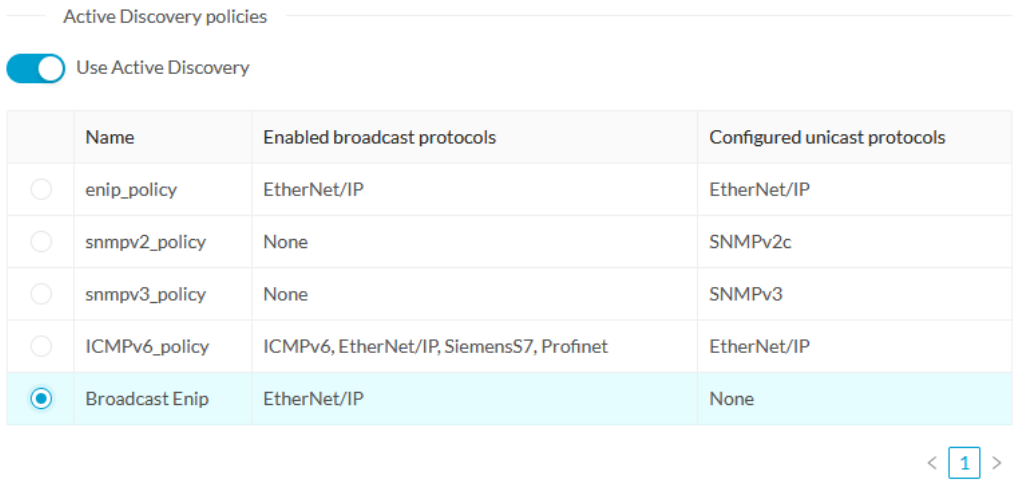

- **Step 5** To run Active Discovery, you have two options:
	- a) Schedule Active Discovery with the **Schedule Broadcast mode** and/or the **Schedule Unicast mode** by defining the days and times for scannings to be launched. Click **Save**.

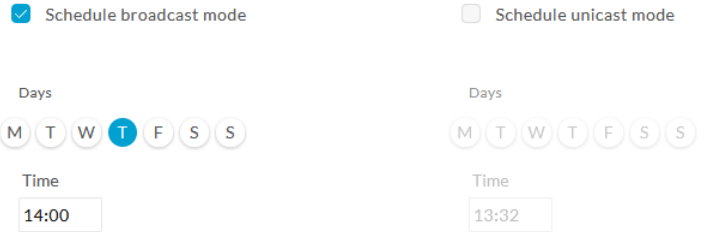

Scans will start automatically on the defined days and times.

**Note** A policy can have a Broadcast and Unicast mode.

b) Click **Save and run once** for the scan to be launched immediately without scheduling any.

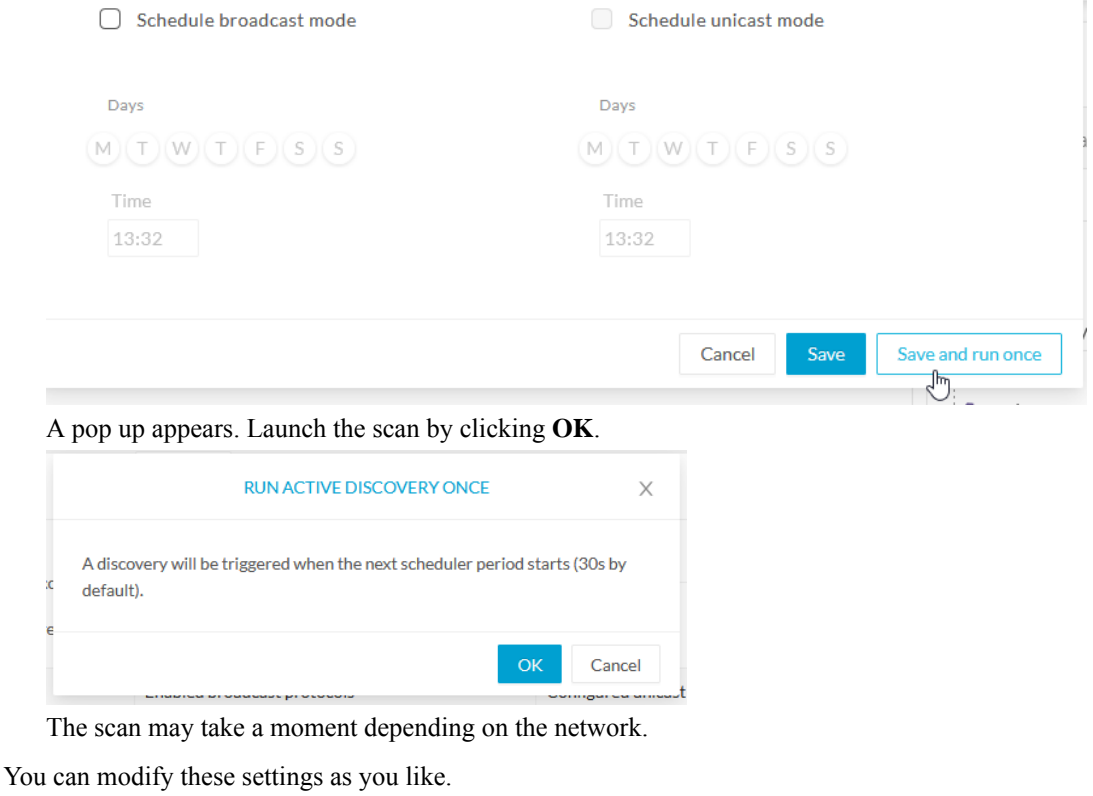

## **Active Discovery preset status**

<span id="page-2-0"></span>**Step 6** 

When the first scan starts, a **Show results** link appears to view Active Discovery results.

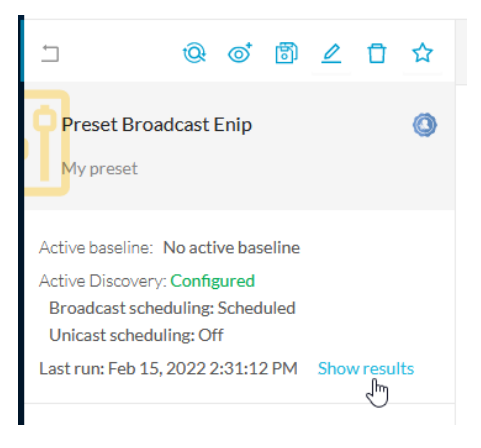

You will find the following information:

- Start date and time of the scan.
- The sensor used.
- The diffusion mode and the protocol used.
- The scanning status to Ongoing.

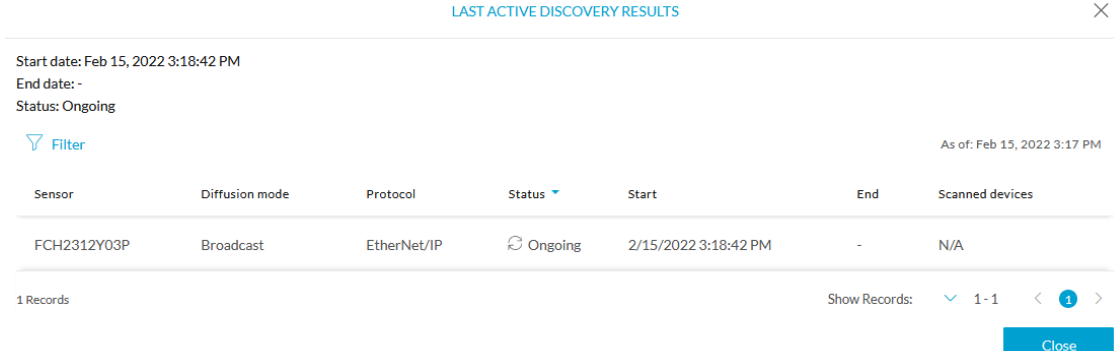

Once the scan is done, more information are displayed:

- The scanning status:
	- Success: All Broadcast scans ran without enduring problem. All Unicast components available were scanned.
	- Warning: A Unicast scan has at least one device which had a communication failure.
	- Fail: The scan failed. For example the IP to scan didn't send any response.
- The quantity of devices scanned for Unicast scans. N/A will be displayed for broadcast scans.

A successful scan:

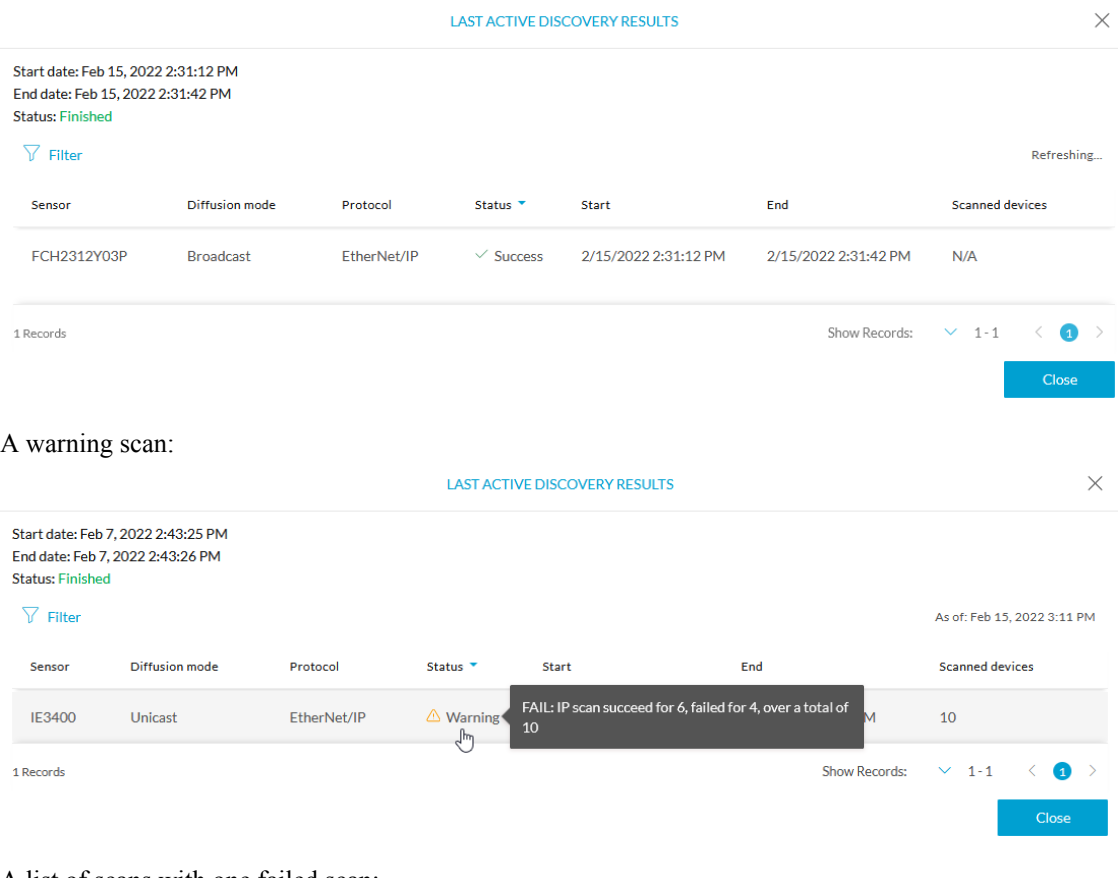

#### A list of scans with one failed scan:

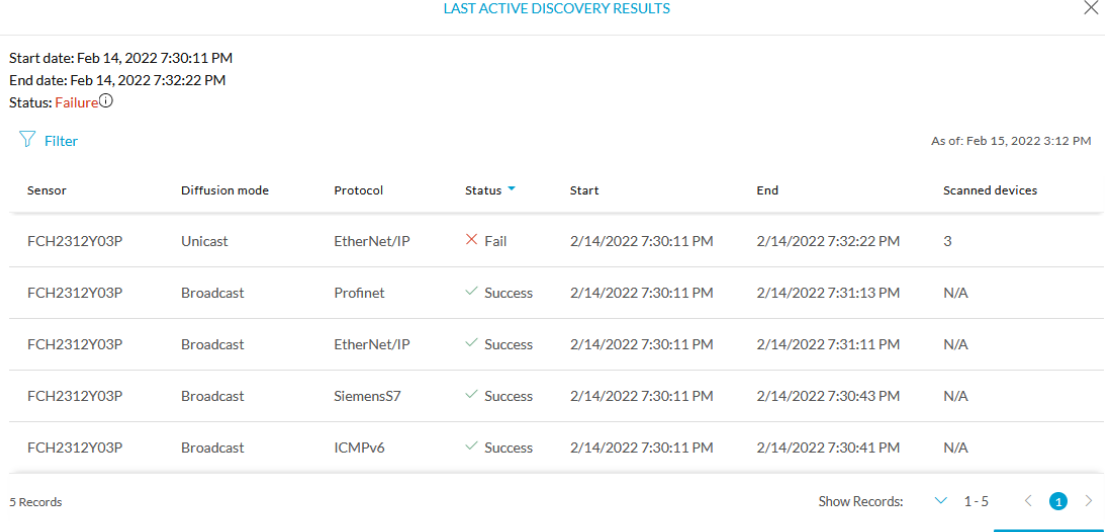

If the scan is successful, its status will eventually switch to Finished.

Refresh the preset to see the new information.

 $\mathbf I$ 

٦